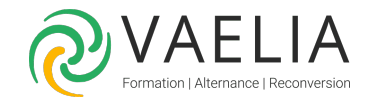

# Formation Initiation à la PAO - Indesign Photoshop Illustrator

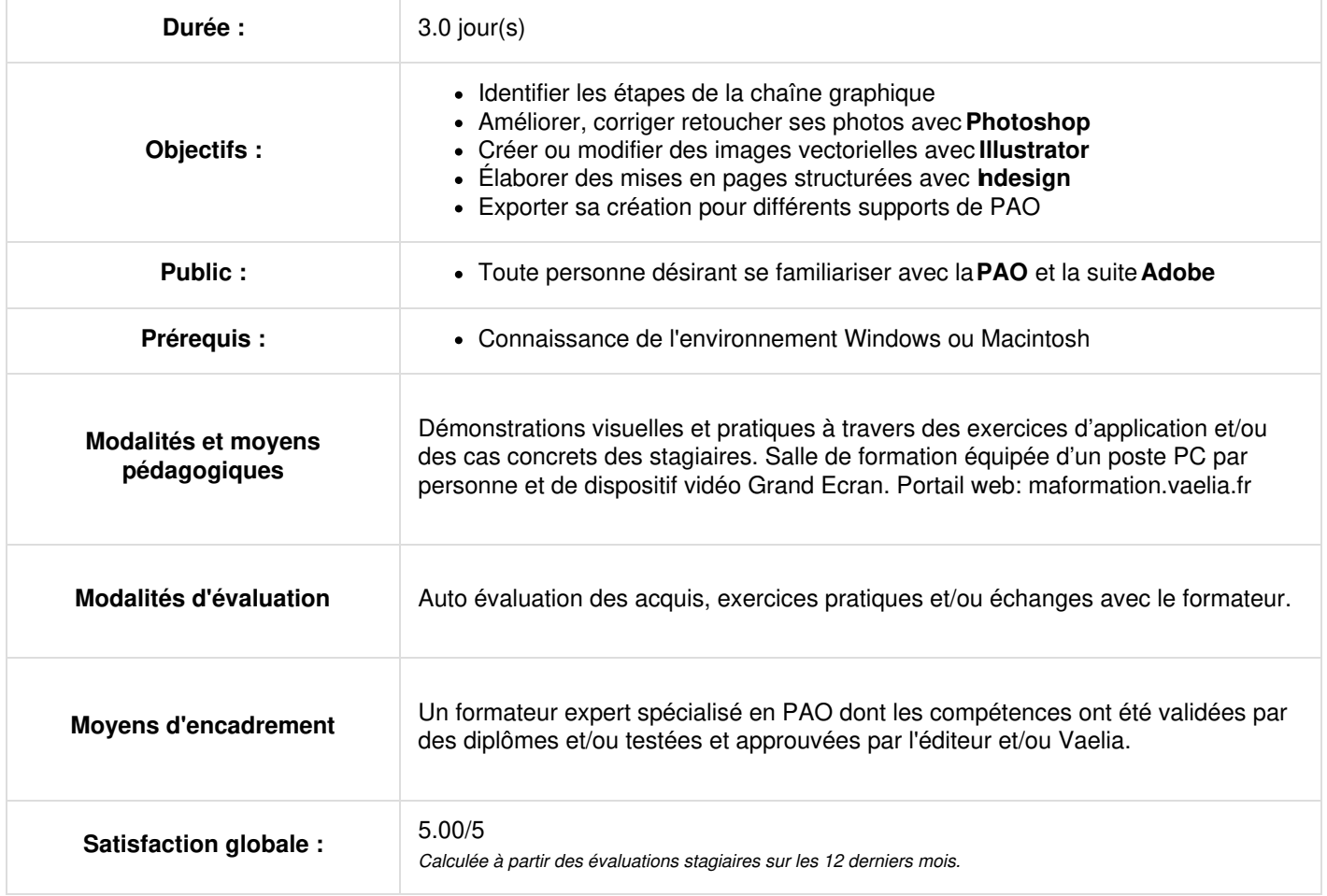

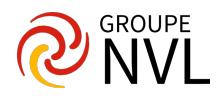

## **Jour 1**

## **Identifier les étapes de la chaîne graphique en PAO**

- Comprendre le flux de production d'un visuel, de sa conception à sa conception à sa diffusion
- Connaître le glossaire de base des process et matériels mis en œuvre dans la chaîne graphique
- Reconnaître l'usage et la place de chaque logiciel au sein de la chaîne graphique
- Identifier les formats de fichier utilisés en **PAO**

### **Améliorer, corriger retoucher ses photos avec Adobe Photoshop**

- Organiser et mémoriser son espace de travail en fonction de ses besoins
- Connaître les raccourcis clavier indispensables
- Corriger la luminosité, améliorer le contraste
- Ajuster les couleurs d'une image
- Augmenter la netteté en fonction de sa destination (print ou web)
- Recadrer et redresser une image
- Choisir le bon outil de sélection
- Opérer sur les sélections (ajouter, soustraire, intersection)
- Transformer des sélections
- Détourer précisément une image en vue d'un montage
- Nettoyer et supprimer des éléments indésirables d'une image
- Travailler avec les calques
- Exporter ses images pour le web
- Exporter ses images pour le print

*Étude de cas : retoucher la chromie des images comportant des défauts caractéristiques*

## **Jour 2**

#### **Créer ou modifier des images vectorielles avec Adobe Illustrator**

- Organiser et mémoriser son espace de travail en fonction de ses besoins
- Connaître les raccourcis clavier indispensables
- Utiliser les formes géométriques primitives (rectangle, ellipse, polygone)
- Le tracé vectoriel : Créer, manipuler, modifier des objets, un logo simple
- Créer et modifier des objets simples (fond, contour, transparence)
- Ouvrir, couper, joindre des tracés
- Aligner des objets entre eux et dans l'espace du plan de travail
- Créer des couleurs dans les espaces RVB, CMJN
- Créer des dégradés
- Créer, manipuler et enrichir du texte

*Étude de cas : manipuler des formes simples, reprendre un logo à l'identique*

# **Jour 3**

#### **Élaborer des mises en pages structurées avec Adobe Indesign**

- *Découvrir le glossaire* : empagement, marges, colonnes, gabarits, gris typographique, planches, pages ...
- Naviguer au sein de l'interface à l'aide des raccourcis claviers
- Organiser son espace de travail en fonction de ses projets
- Créer un document
- Créer des repères personnalisés
- Paramétrer les marges, gouttières, colonnes, fonds perdus
- Importer le texte
- Déterminer la hiérarchie typographique à appliquer
- Enrichir le texte selon la hiérarchie voulue
- Créer les nuances de couleurs
- Insérer des images : notions de bloc container et de contenu
- Travailler l'agencement des objets entre eux (blocs texte et image) à l'aide des repères commentés
- Insérer du texte courant sur plusieurs colonnes
- Créer un tableau vide avec données à saisir
- Organiser la hiérarchie des textes à l'aide des feuilles de styles paragraphe et Caractère

#### *Étude de cas : créer un flyer 10 x 21 recto/verso quadri*

## **Exporter sa création pour différents supports de PO**

Vérifier les textes en excès, couleurs indésirables, présence des liens images.

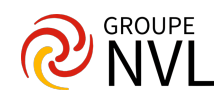

- Exporter le fichier en vue d'une impression offset, insertion web réseaux sociaux.
- Archiver le travail à l'aide de la fonction Assemblage

Pour aller plus loin : Formation Adobe [Photoshop](file:///formations-courtes/programme-formation/PHOT-INIT/adobe-photoshop-initiation) Initiation, [Formation](file:///formations-courtes/programme-formation/ILL-INIT/adobe-illustrator-initiation) Adobe Illustrator Initiation, Formation Adobe InDesign Initiation L'interface et les [fonctionnalités](file:///formations-courtes/programme-formation/IND-INIT/adobe-indesign-initiation) de bases

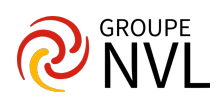